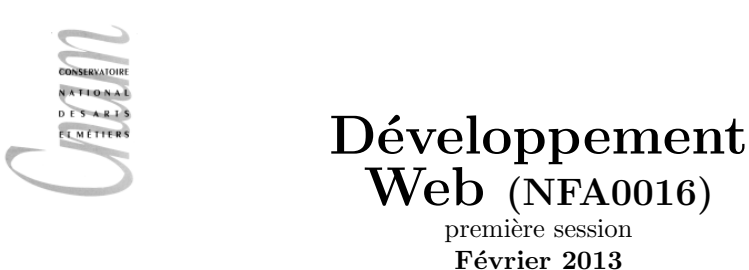

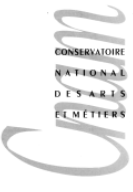

 $Durée: 3h$ 

Modalités : Tous documents autorisés. Calculatrices, ordinateurs, téléphones portables interdits. Remarque : Pour ne pas surcharger, on peut limiter le début des entêtes à un simple tag <html> et oublier les entêtes XML, XHTML ou HTML5.

# Exercice 1

Écrivez le code HTML permettant de réaliser la page représentée sur la figure cidessous. On précise que le lien "Boeuf de Kobe" envoie sur le site web dont l'adresse est http://fr.wikipedia.org/wiki/Boeuf\_de\_Kobe et que l'image de boeuf est un fichier boeuf.png qui se trouve dans le même dossier que la page HTML.

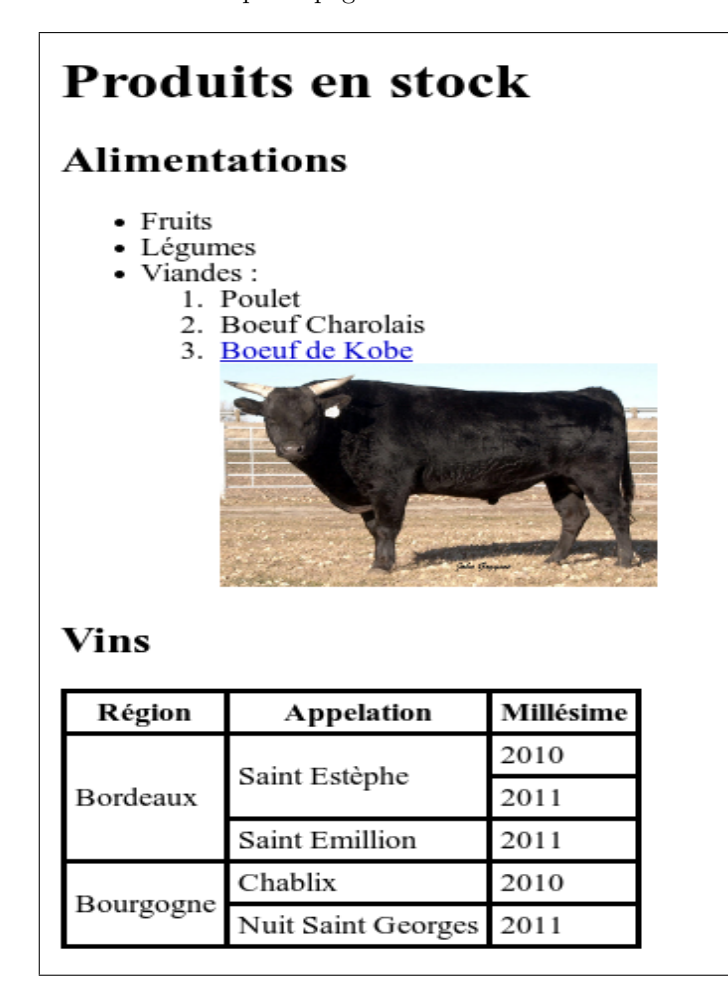

Pour rendre le tableau plus lisible nous avons ajouté dans header le code css suivant :

```
table {border-collapse: collapse;}
th, td {border: solid 2pt black; padding:0.5ex;}
```
C'est la seul règle css, le reste correspond au rendu par défaut de la structure décrite par le code HTML

### Exercice 2

Dessinez (sans oublier les nœuds texte) l'arbre correspondant au code source HTML suivant :

```
<!DOCTYPE HIML>
\langlehtml\rangle<head><title><title>\langle \text{meta } \text{chasset} = " \text{utf} - 8" / \rangle\langlehead\rangle<body>\langle h1 \rangleJavascript\langle h1 \rangle<p> Un <em>programme </em> en <strong>J a v a s c ri p t</strong>permet de
 (entre autre) de manipuler une page \langlestrong\rangleHTML\langle/strong\rangle\langle \rangle\langlediv id=" info">
Autre langages du web :
\langleul\rangle<li><strong>CSS</strong>
: décrit la présentation d'une page HTML.
\langle l i >
\langleli\timesstrong\ggHTML\lt/strong>: décrit la structure d'un document.
\langle l i >
\langle \rangleul>\langle div>\langlebody>\langle/html\rangle
```
## Exercice 3

On considère le code HTML suivant :

```
<!DOCTYPE HIML>
<br>\n<br>\nthm\langle head \rangle<title>\csc/title>
       \langle \text{meta } \text{cherset} = " \text{utf} - 8" / \rangle\langlelink href=" style.css" rel=" stylesheet" media=" screen" />
   \langlehead\rangle<body>
       \langlediv id=" entete">
       <h1>Le journal de NFA016</h1>
               \langle h2 \rangleSi fun, si cool\langle h2 \rangle\langle div>
       \langlediv id="menu">
           <ul<br>
\langleul<br>
>l>octobre</li<br>
\langleli<br>
>li<br>
\langleli<br>
\rangleli<br>
\langleli<br>
\langleli<br>
\langleli<br>
\langleli<br>
\langleli<br>
\langleli<br>
\langleli<br>
\langleli<br>
\langleli<br>
\langleli<br>
\langleli<br>
\rangle\langle div>\langlediv id=" mesentrees">
```

```
\langlediv class=" entree">
      \langle h2\rangleoctobre 2012\langle h2\rangle\langlep>
          On débute \langle a \cdot \text{href{=}'' http://fr.wikipedia.org/HTML"HTML}\rangle/afacile !
      \langle \rangle\langle div>
   \langlediv class=" entree">
      \langle h2\ranglenovembre 2012\langle h2\ranglepOn debute \langle a \rangle href=" http://fr.wikipedia.org/CSS">CSS\langle a \rangleça se complique !
      \langle p \rangle\langle div>
   \langlediv class=" entree">
      \langle h2 \rangledécembre 2012\langle h2 \ranglepAille, ouille Javascript ça pique.... plus que le houx de noël ... < \text{br}/\text{>}\langle \text{img src} = \text{"hour-de-noel-1.jpg"} \text{ alt} = \text{"photo-du-cnam"} \text{ width} = \text{"100px"}\langle \sigma \rangle\langle div>
      \langlediv class=" entree">
          \langle h2 \ranglefévrier 2012\langle h2 \ranglepOn passe l'examen
           \langle a \cdot \text{href{#N:1417}{} \text{http://fr.}{} with the probability of the image.} \rangle wiki/World_Wide_Web">Web\langle a \rangle !
          \langle \rangle\langle div>
   \langle div\times! - fin de mesentrees -->
\langlediv id=" pied">
   copyleft MANC 2102
\langle div>
```

```
\langlebody>
```
#### $\langle$ html $>$

- 1. Dessiner l'aspect approximatif de la page en considérant que le fichier style.css est vide.
- 2. Sans modifier le code HTML, proposer le contenu du fichier style.css permettant d'obtenir la présentation de la figure ci-dessous.
	- La zone de d'entête est sur fond jaune et le texte y est centré.
	- Le titre est en italique et le sous titre ("si fun  $\ldots$ ") dans une fonte cursive nommée Coronetscript.
	- Le bloc des entrées est sur fond rose et chaque entrée sur fond bleu.
	- $-$  Dans chaque entrée les paragraphes sont en rouge
	- Le paragraphe de la dernière entrée (février) est sur fond vert.
	- Le menu est sur fond rouge.
	- Le dernier item du menu (février) est sur fond vert.
	- Le menu est à droite et d'une largeur de 10  $\%$  de la fenêtre du navigateur et a une marge droite de 8 %
	- Le bloc des entrées est situé à gauche du menu et d'une largeur de 70 % de la fenêtre du navigateur.
	- $-$  Le pied de page est en bas à droite.

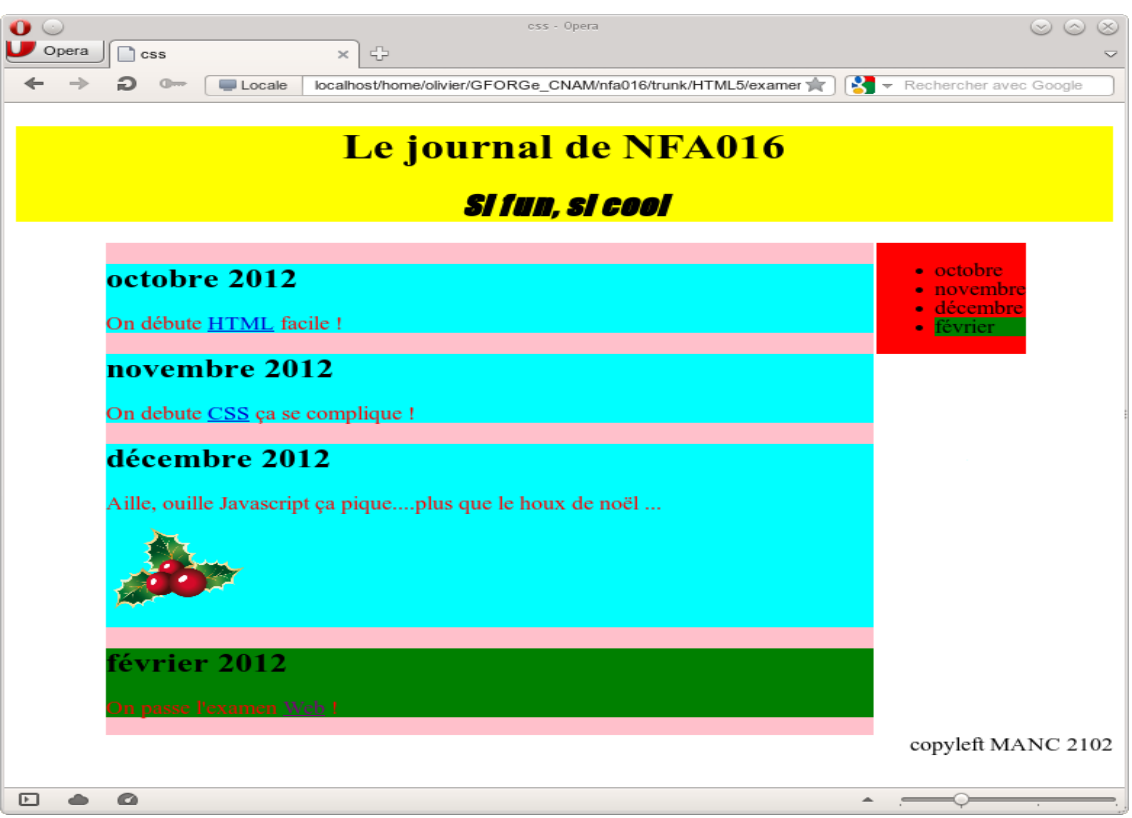

# Exercice 4

Dans cet exercice, on veut développer une page pour une borne utilisée pour commander une glace dans un salon de thé.

Les contraintes sont :

- $-$  On entrera le numéro de la table du client;
- Les données du formulaire seront expédiées à la page "commande.php".
- Le choix des parfums se fera au moyen d'un select multiple.
- On choisira par ailleurs, et en option, "chantilly".

### Question 4.1

Ecrire le code HTML pour la page du formulaire, qui aura globalement l'aspect suivant ´

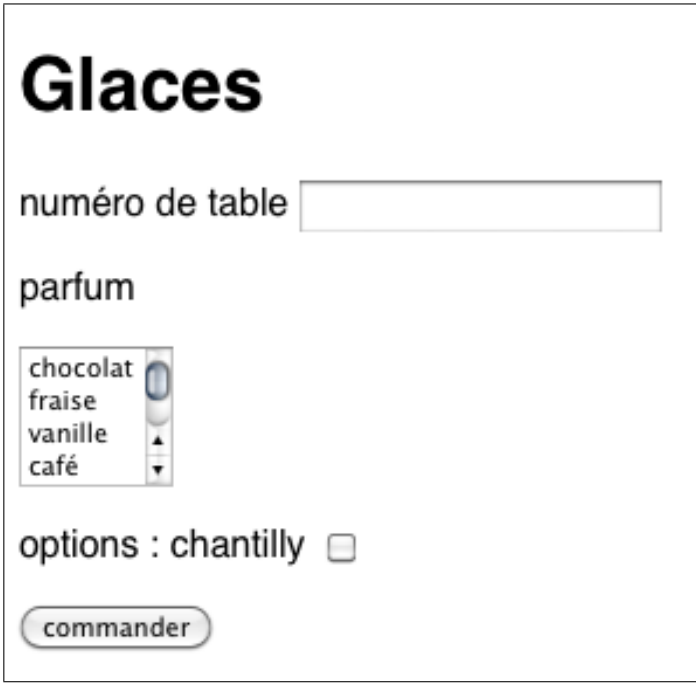

### Question 4.2

Ecrire une fonction qui retourne le nombre de parfums choisis par l'utilisateur (on ne se souciera ´ pas dans cette question de savoir *comment* la fonction sera appelée.

#### Question 4.3

Écrire une fonction pour valider le formulaire avant de l'expédier, en respectant les règles suivantes :

1. le champ "numéro de table" doit être rempli, et contenir un entier compris entre  $1$  et  $20$ ;

2. la commande doit comporter au moins un parfum de glace, et au plus trois.

Les messages d'erreur apparaîtront dans une zone prévue à cet effet sur la page, en utilisant innerHTML.

Pour écrire cette question, on pourra supposer que la fonction nombreDeParfums a été correctement écrite.

#### Question 4.4

On désire que le prix de la commande en cours apparaisse dans la page (dans une div d'identifiant "prix"). Le prix sera mis à jour pour toute action (sélection de parfum, choix d'un supplément) effectuée sur la page.

Le prix est calculé de la manière suivante :

- un parfum : 2 euro
- deux parfums : 3 euros ;
- trois parfums : 3 euros cinquante ;
- $-$  supplément chantilly : 1 euro;

On précise que pour un radiobutton ou une checkbox, on utilise "onclick" comme événement, et que pour un select, on peut utiliser onchange.

### Exercice 5

### Question 5.1

En utilisant le DOM, écrire une fonction qui prend comme argument un identifiant (qui est supposé être celui d'un élément de type ul ou ol) et un tableau (Array) de chaîne de caractères et qui ajoute un li par élément du tableau.

Donc, si on a la liste :

$$
\bullet\,\,\hbox{du texte...}
$$

apr`es appel de la fonction

ajoute("liste", ["un", "deux", "trois", "quatre"])

On doit obtenir :

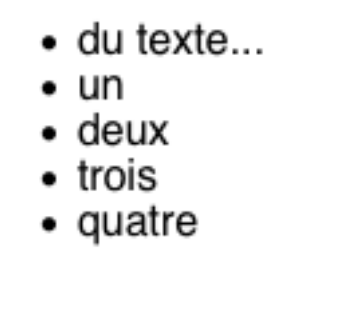

#### Question 5.2

Ecrire une fonction javascript qui prend comme argument l'id d'une liste HTML (ol ou li), et ´ qui cache toutes les entrées de la liste (les "li"), sauf la première (les entrées ne doivent pas être supprimées du document, seulement rendues invisibles).

#### Question 5.3

On donne le code HTML suivant :

```
<ul id="liste">
 \langleli>un\langleli>
 <li>deux</li>
 <li>trois</li>
\langle/ul>
```
En modifiant éventuellement le code, arrangez-vous pour qu'en cliquant sur la première entrée de la liste, on cache les autres entrées (si elles sont visibles) ou on les rende visibles (si elles sont invisibles).

Rappel : l'événement onclick est défini sur tous les éléments HTML, pas uniquement sur les boutons.

Précision : la valeur de la propriété display pour un élément li est normalement "list-item".